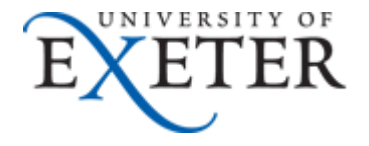

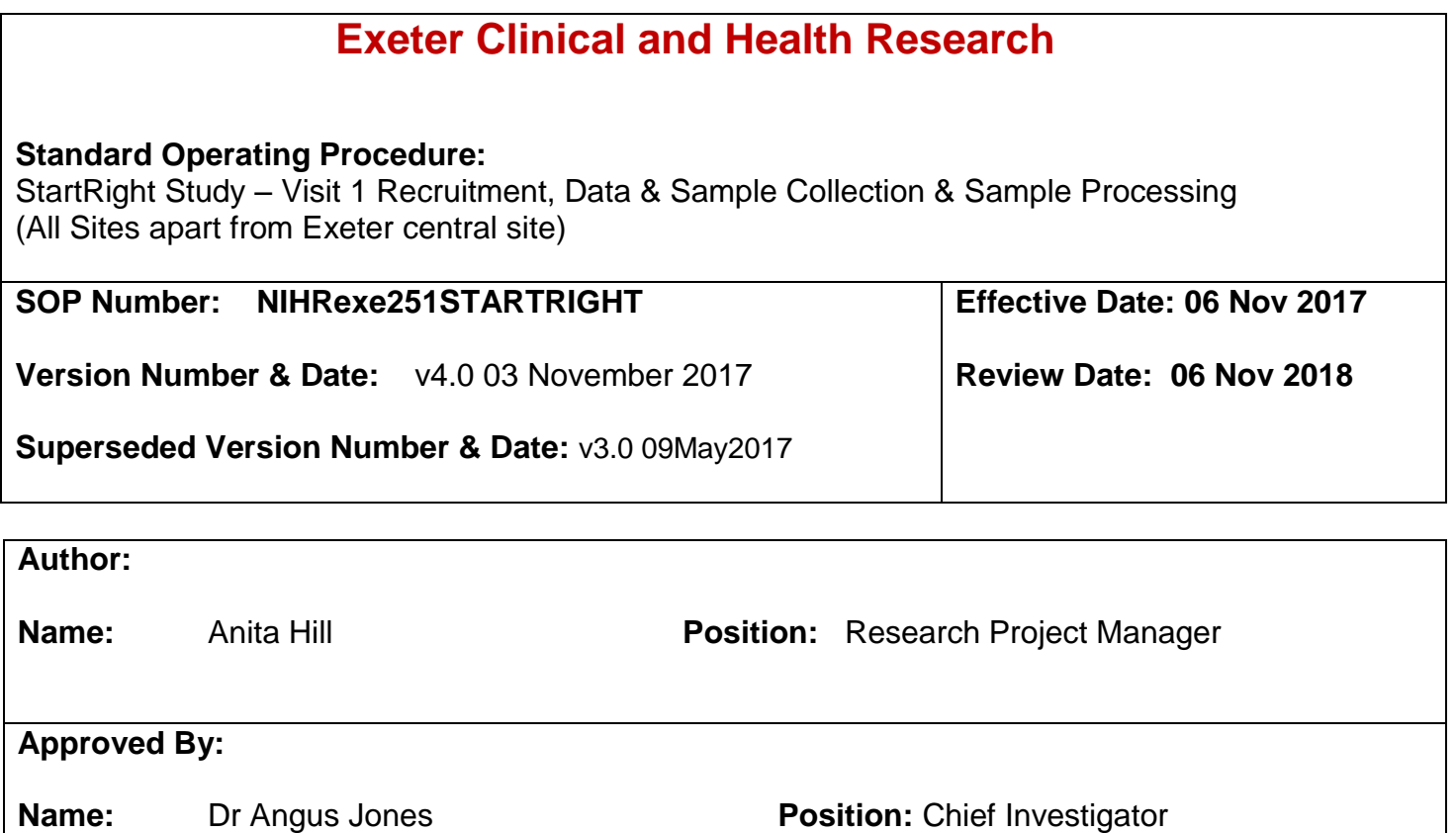

### **Senior Management Agreement:**

I agree that appropriate members of my workforce (as named above) have written and approved this SOP for use in clinical research.

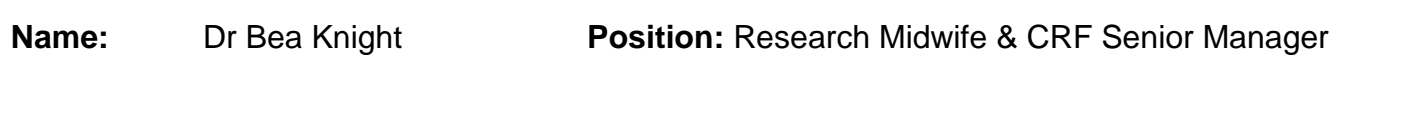

## **CONTENTS**

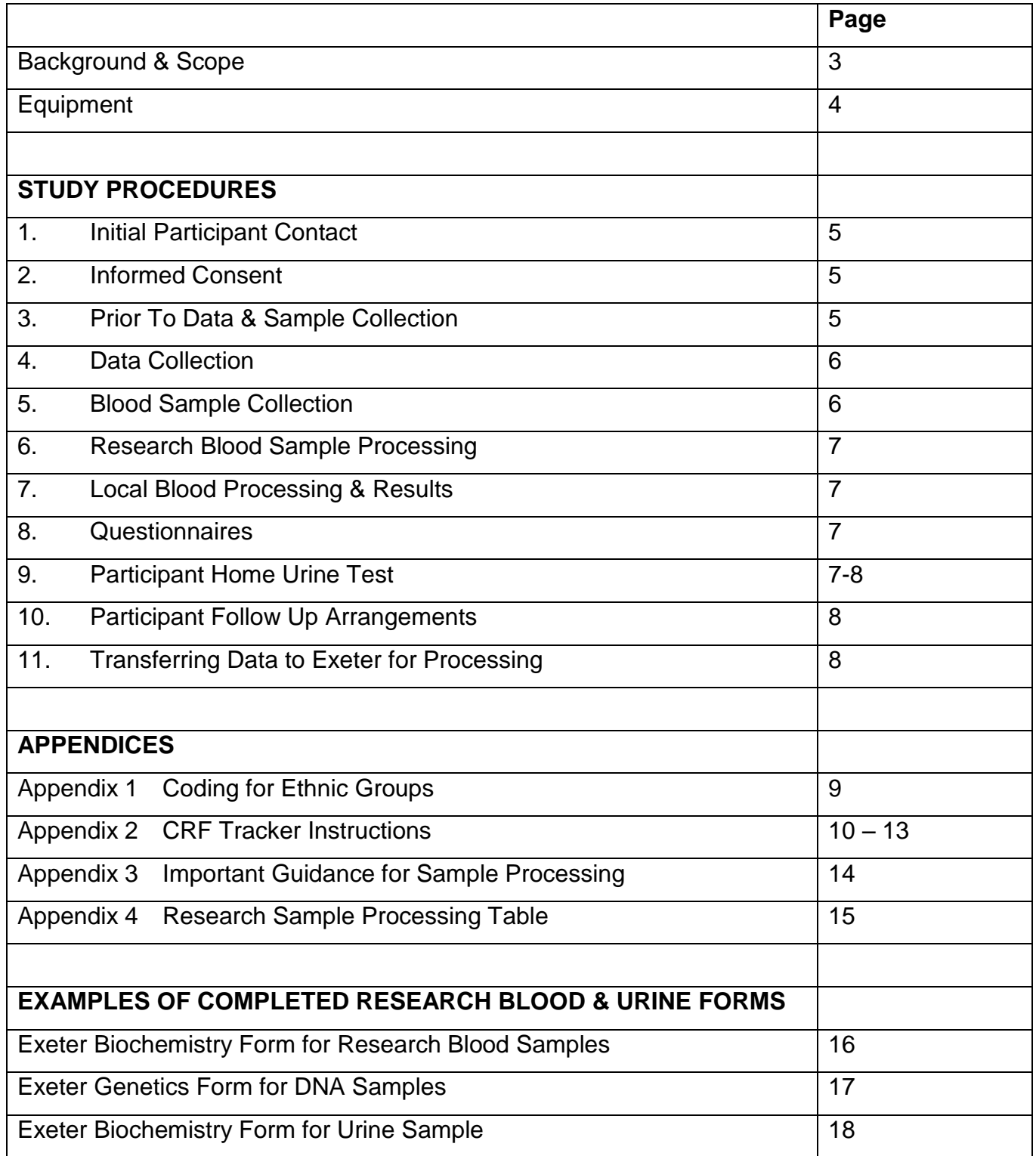

#### **BACKGROUND & SCOPE:**

It is not always easy for doctors to be able to say for certain what kind of diabetes a person has (particularly in adults aged under 50), where the distinction between the types is less clear. Getting the right diagnosis is important to know what treatment will be most effective; for example patients with Type 1 diabetes need insulin, whereas most patients with type 2 diabetes may be effectively treated without insulin.

The purpose of this research is to determine whether blood tests can help us improve treatment by identifying which patients have Type 1 diabetes, and will need very early insulin treatment, and which patients are unlikely to need insulin treatment at diagnosis. These tests include antibodies against the cells that make insulin (often seen in Type 1 diabetes), and a new test which assesses genetic risk of diabetes.

#### **Purpose of this SOP:**

To ensure correct and uniform data / sample collection from participants in the StartRight study.

### **Location:**

Research recruitment site, secondary care, primary care or community setting (e.g. GP practice or participant's home).

### **Skill level:**

All personnel should be appropriately trained to carry out the procedures detailed in this SOP. All staff working on the project must be listed on the study delegation log and signed off by the appropriate study PI or CI.

#### **Scope:**

This SOP applies to all individuals involved in the following activities relating to the recruitment of participants to the StartRight study:

- Patient contact and informed consent.
- Sample & data collection
- Sample processing and recording on CRF Tracker
- Sample despatch to local laboratory and the CI site in Exeter
- Scanning and transfer of completed DCFs, consent forms & local biochemistry results to the CI site in Exeter.

#### **Responsibilities:**

It is the responsibility of staff involved in the activities listed above to read and use this SOP.

#### **Expected outcome:**

Complete and accurate collection, recording and transfer of Visit 1 samples and data for all participants recruited to the StartRight study.

## **EQUIPMENT REQUIRED:**

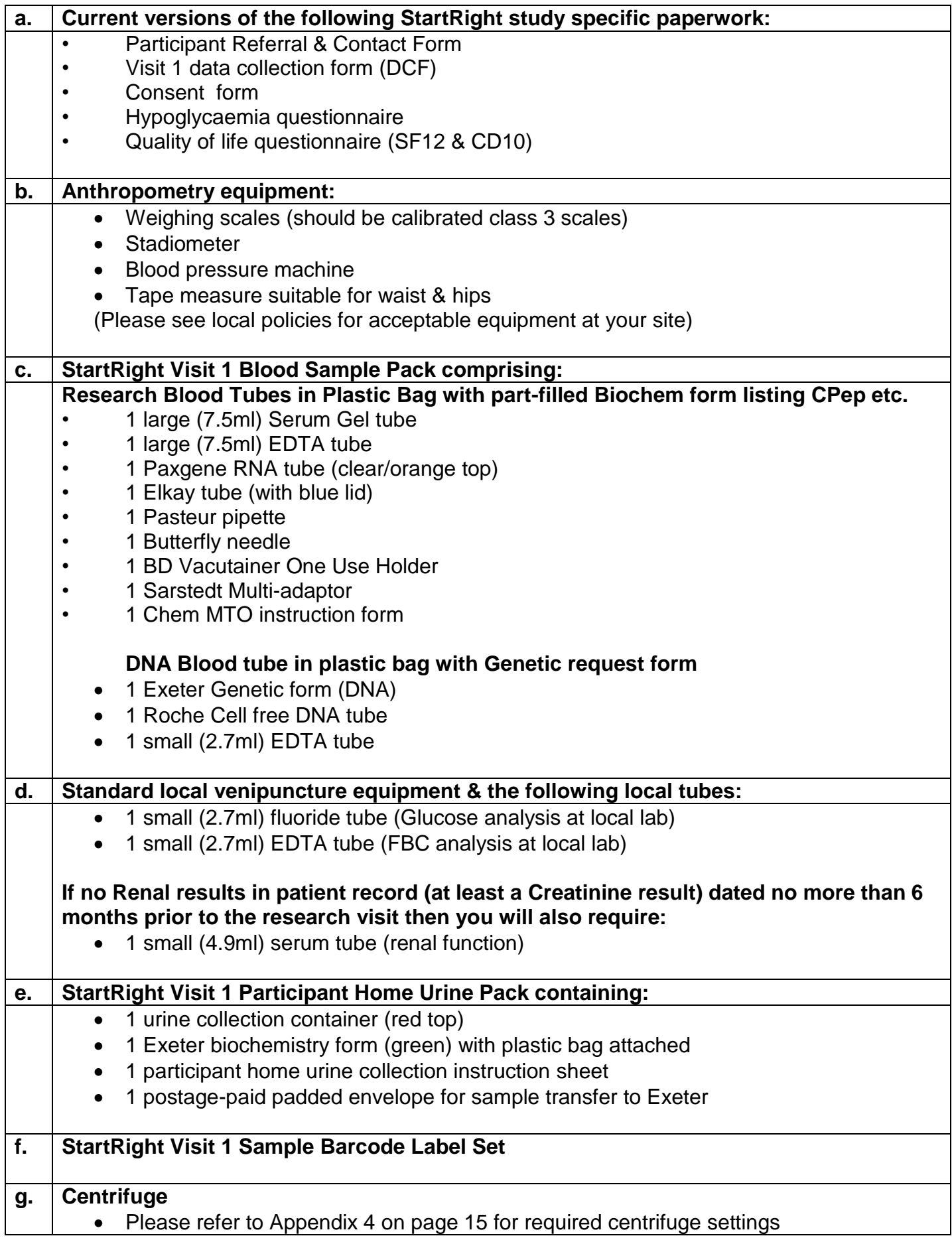

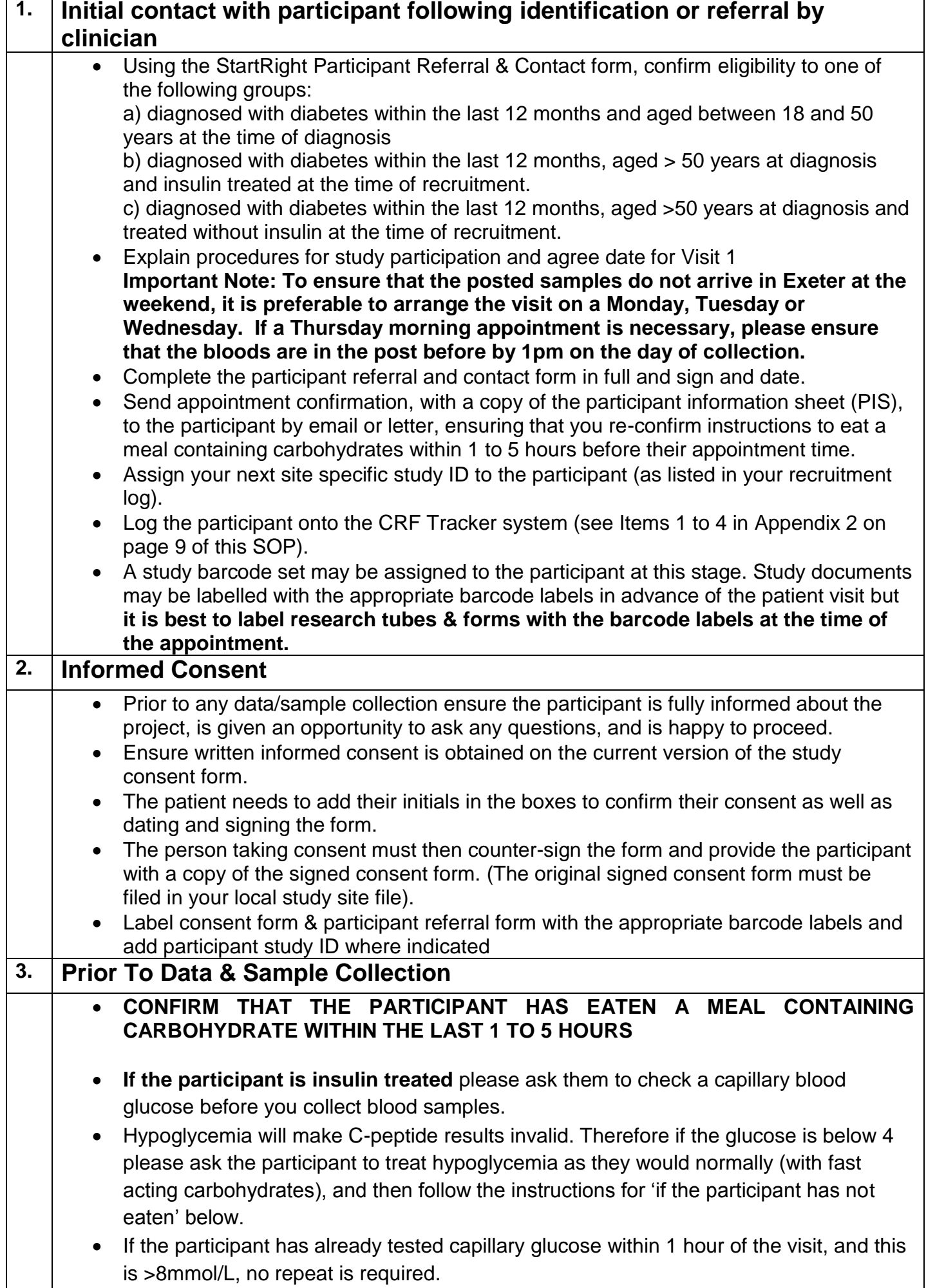

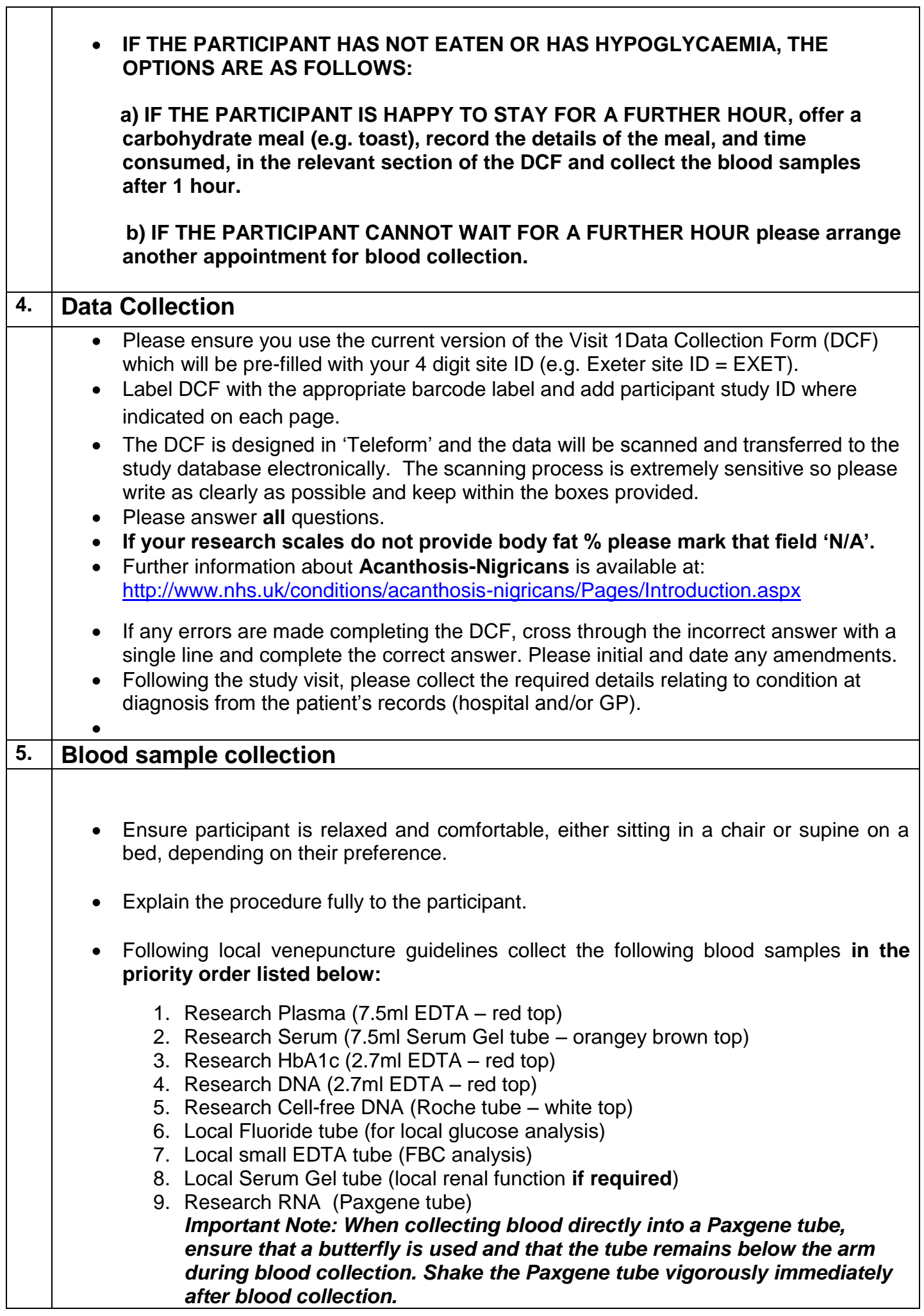

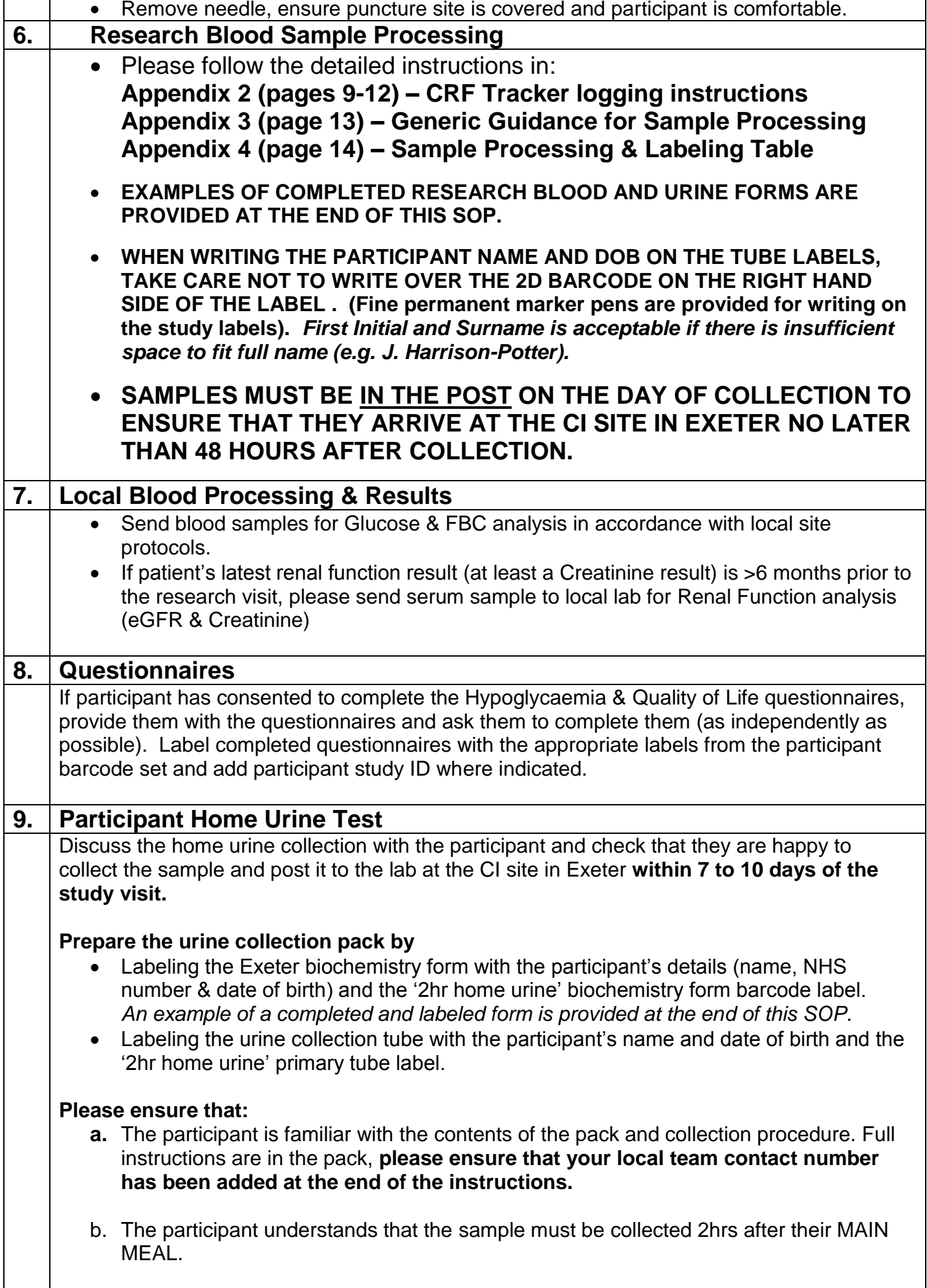

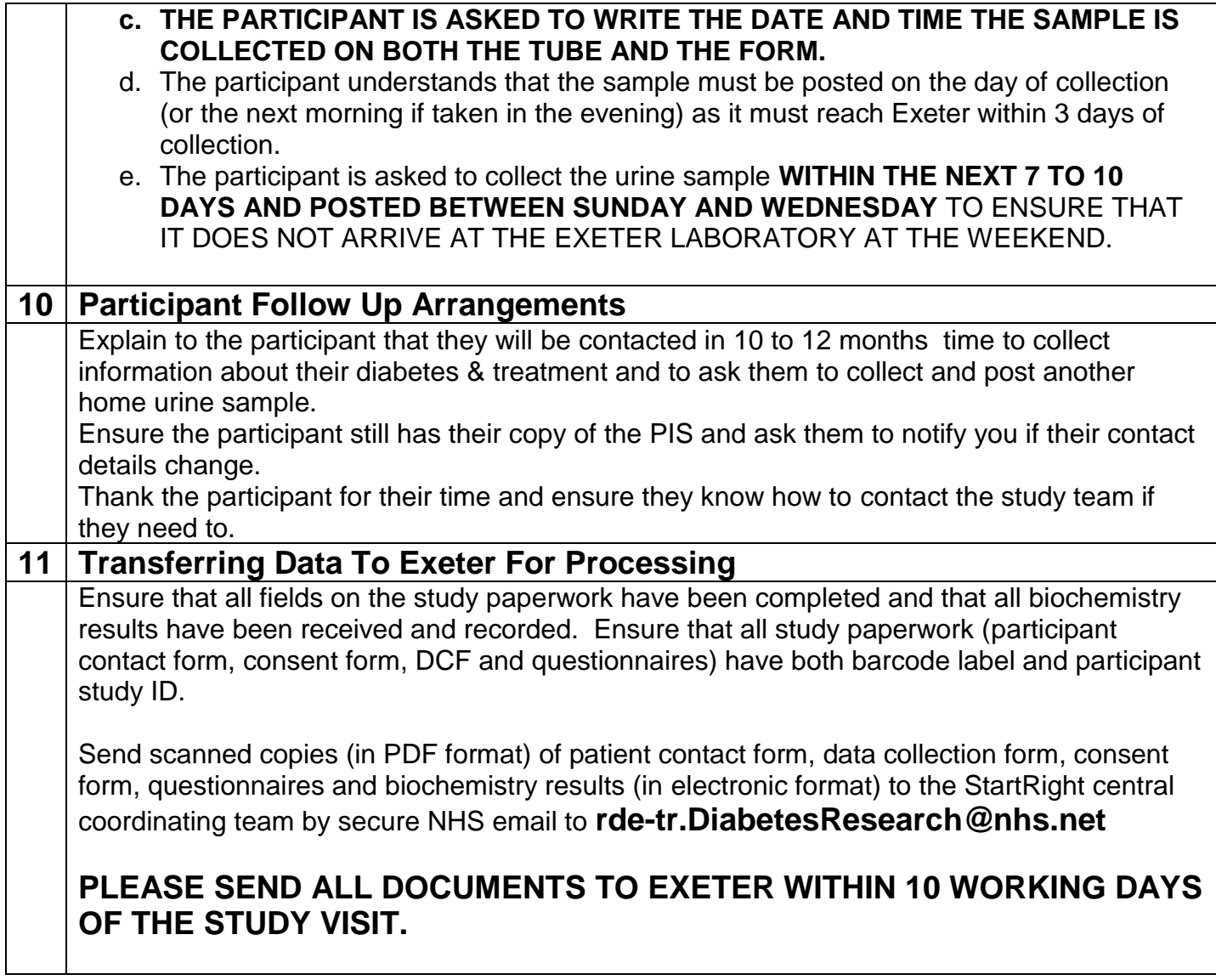

# **Appendix 1**

## **Coding For Ethnic Group**

# **Please use the standard coding for ethnic groups as shown below:**

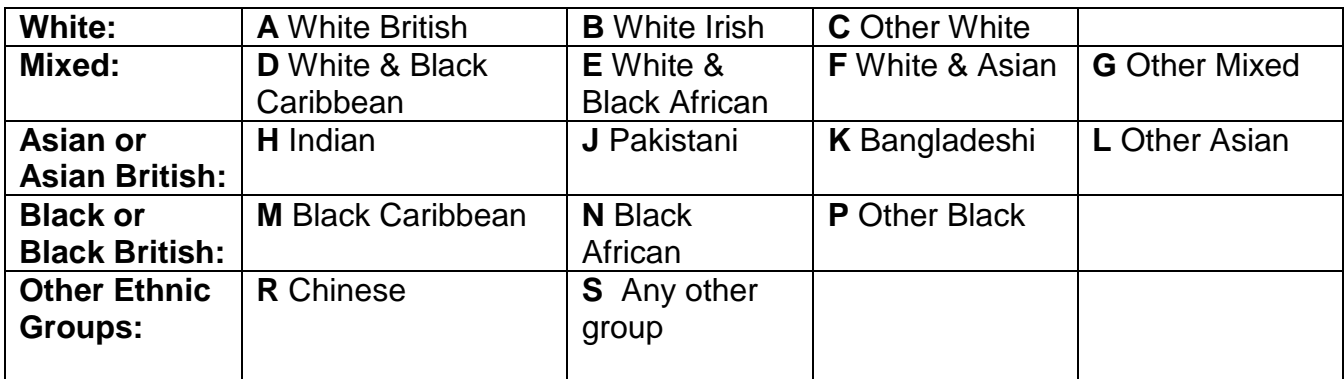

#### **Appendix 2: CRF Tracker Instructions**

#### **Please use the instructions below to register StartRight participants & study samples into CRF Tracker.**

#### **Opening CRF Tracker**

- To open CRF Tracker enter the following URL into an internet browser <https://crf.exeter.ac.uk/tracker>
- Log in with your personal username and password emailed to you by the CI site in Exeter.

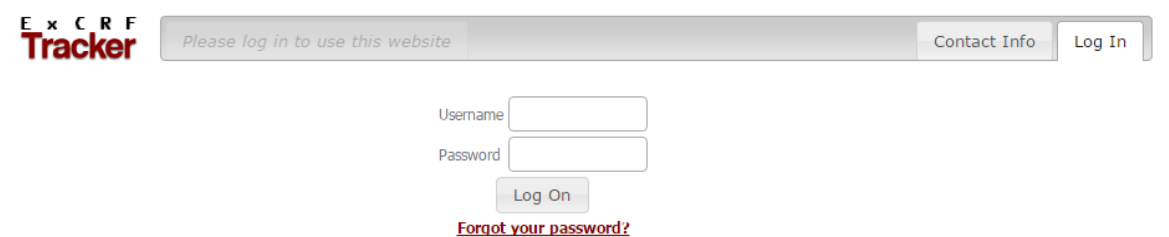

## **Creating a new patient**

1. Once logged in to CRF Tracker select the "Patients" tab, then the "Add a new patient" button.

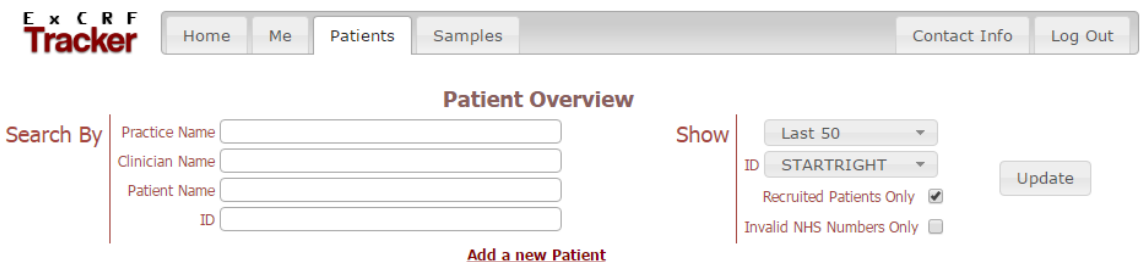

- 2. Select the "Practice & Clinician" subtab and complete the required fields as shown in the example below.
	- **Country** = select from the drop down list.
	- **Practice Name** = this field will be auto filled with your site name.
	- **Lead Clinician** = not applicable.

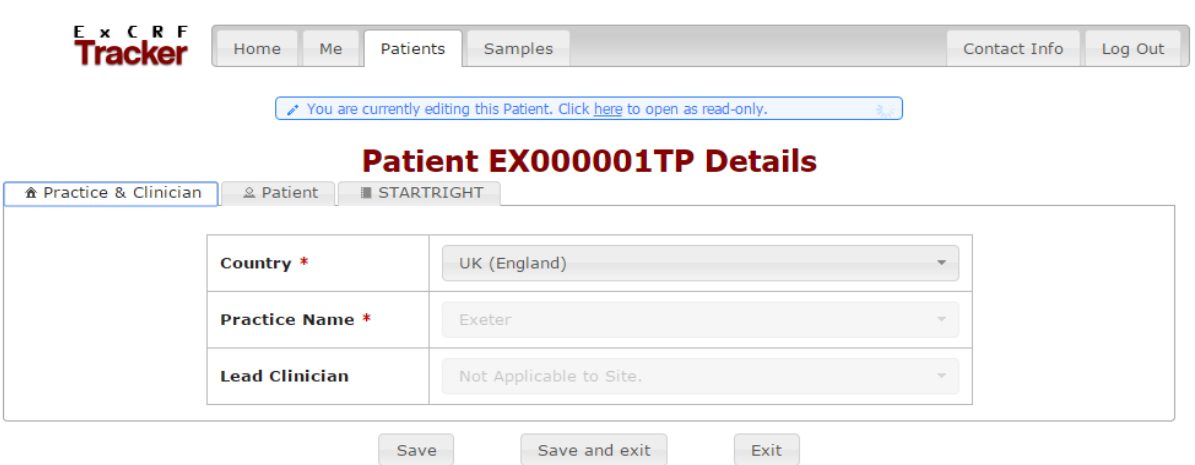

- 3. Select the "Patient" subtab and complete fields as shown in the example below.
	- **Forenames** = initial of first name.
	- **Official Forenames** = initial of first name.
	- **Surname** = initial of Surname
	- **Country** = select from the drop down list.
	- **Recruitment Site** = this field will be auto filled with your site name.

StartRight Study Visit 1 SOP v4.0 03November 2017 Page 10 of 18

**Date of Birth** = enter the participant's date of birth in the format dd/mm/yyyy.

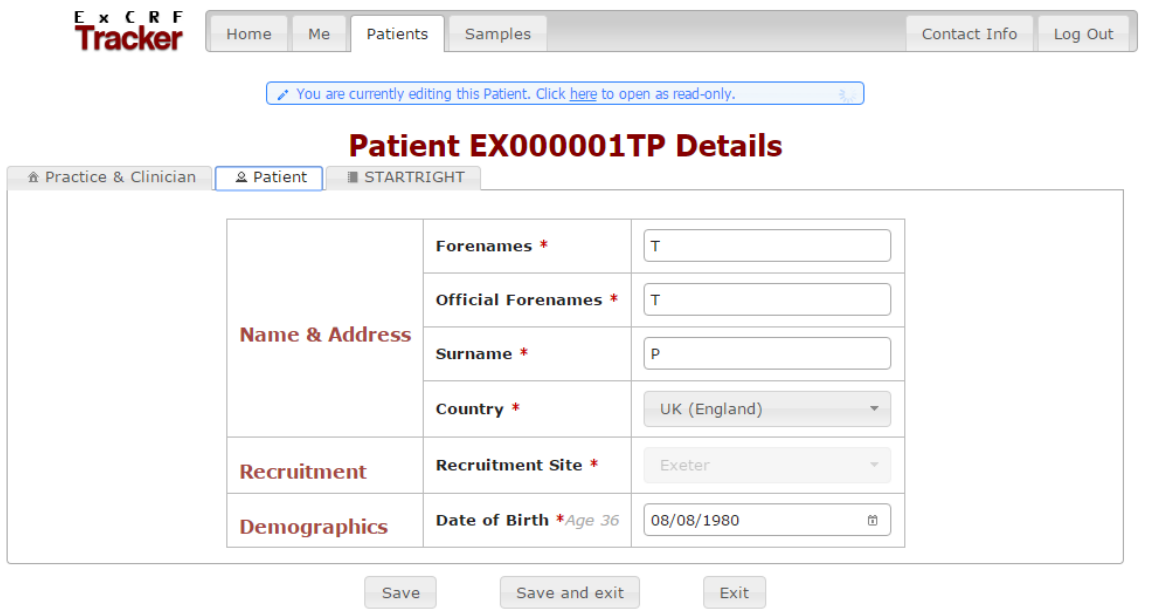

- 4. Select the "STARTRIGHT" subtab and complete as shown in the example below. Click the "Save and exit" button once all of the fields have been completed.
	- In Study? = select "On Hold" from the drop down list if registering the patient before the study visit **OR** "Recruited" if you have already seen the patient and you are logging the patient at the same time as the samples.
	- Study ID = enter the 5 digit Study ID, please note that each patient will be assigned a unique study ID which can be found on the recruitment log.
	- **Planned Recruitment Date** = date of Visit 1.
	- **Planned Recruitment Time** = time of Visit 1.
	- **Recruitment Site** = this field will auto fill with your site name.

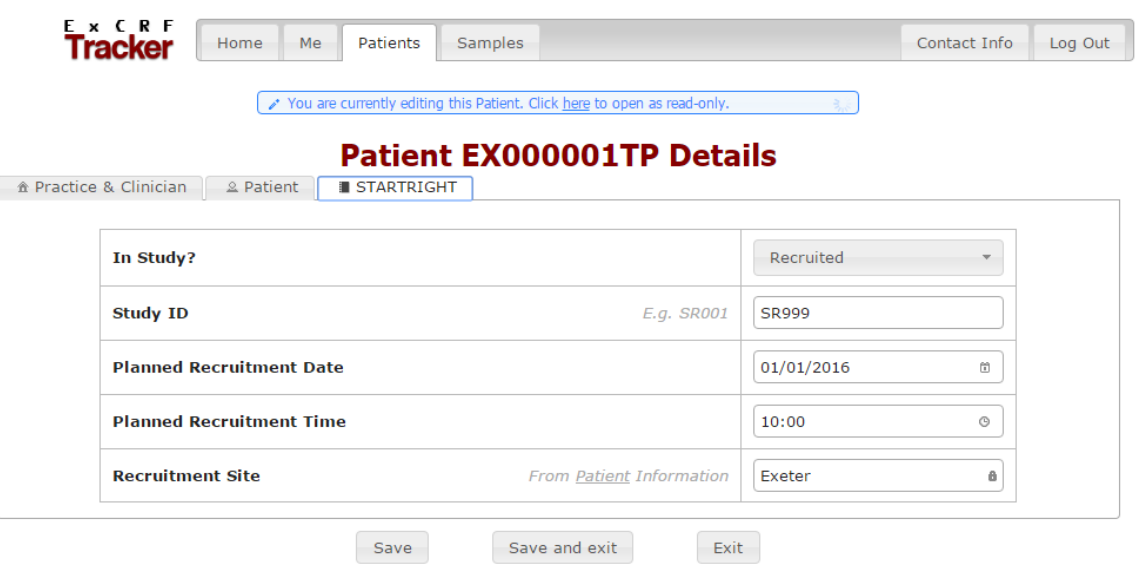

## **Sample registration**

5. Samples can be logged onto the CRF tracking system once a participant has been created. To process the samples select the "Samples" tab, then the "Process Samples" button.

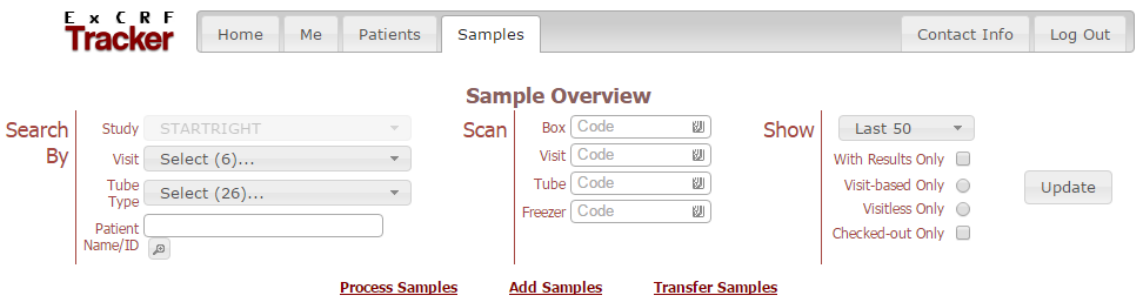

6. Scan or manually enter the 8 digit Barcode Set which can be found on the eye readable barcode labels on all of the participant's documents including the consent form, DCF and questionnaires (if you are manually entering the number, do not include any hyphens), press the 'return' or 'enter' key on your keyboard, then type in the Patient ID, followed by 'return' or 'enter' and participant's date of birth, in the format dd/mm/yyyy.

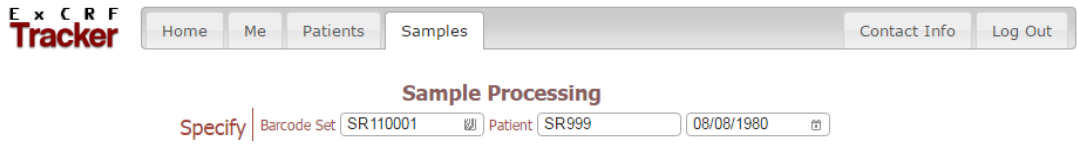

7. Scan or manually enter the barcodes from the Plasma Elkay tube, the 7.5ml Primary Serum tube, the 2.7mL EDTA Research HbA1c tube, the Roche DNA tube and the Paxgene RNA tube into the appropriate fields in the "Visit 1 Primary Send" section (if you are manually entering the number, do not include any hyphens). Once each sample has been registered, press the 'return' or 'enter' key on your keyboard and a tick will appear in the "Status" column as shown below.

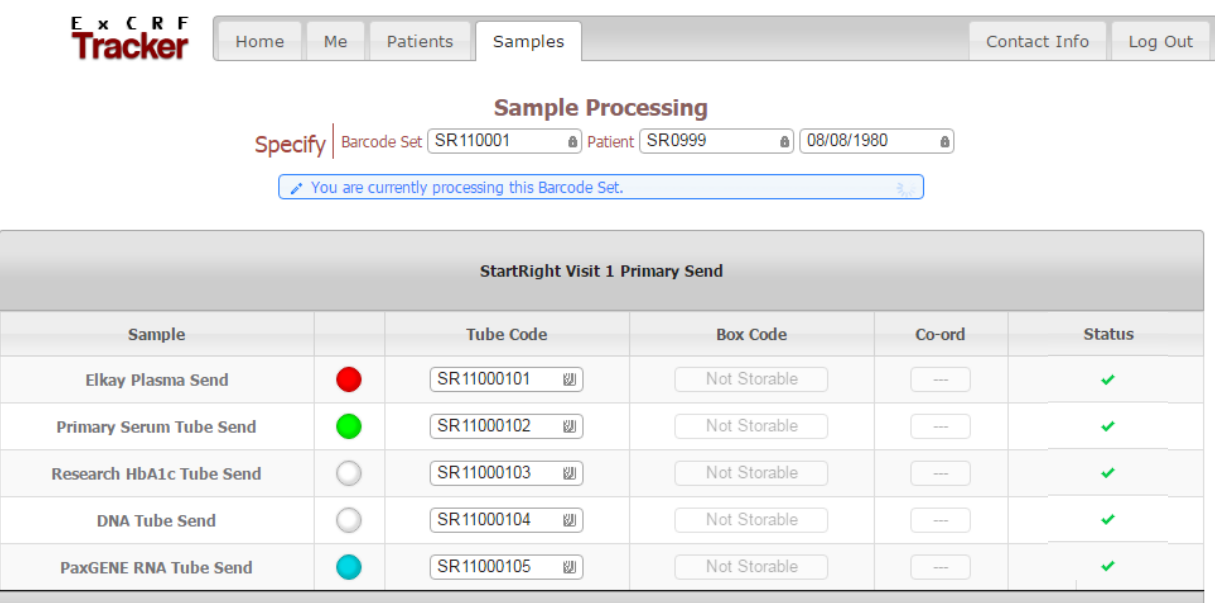

- 8. If any of the above samples have not been collected then please mark the sample as missing on CRF Tracker:
	- a. Click on the circle in the "Status" column that corresponds with the missing sample.
	- b. Select "OK" when asked if you would like to "Mark sample as missing?"
	- c. A question mark will appear in the "Status" column as shown below.

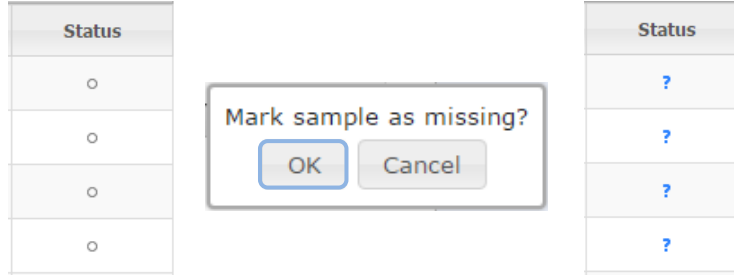

### **Appendix 3**

#### **IMPORTANT GENERIC GUIDANCE FOR SAMPLE PROCESSING**

- **Centrifuge conditions**: Please ensure that you have your centrifuge set at the correct rpm to obtain the 2500g required for this protocol. This will differ between individual rotors. While many centrifuges can be set to g directly, for some you will need to calculate the rpm required to give 2500. If you are not familiar with this please see the manufacturer's instructions for your centrifuge and/or discuss with a laboratory technician. If your centrifuge has a temperature setting please set to  $20^{\circ}$ c.
- **Time from patient to centrifuge**: The gold standard is to have samples centrifuged within 30 minutes of being taken from the patient. In situations where community visits are necessary, samples must be processed in the shortest time possible and within 6 hours of being taken from the patient. **SAMPLES MUST BE DISPATCHED ON THE DAY OF COLLECTION TO ENSURE THAT THEY ARRIVE AT THE CI SITE IN EXETER PREFERABLY THE NEXT DAY BUT NO LATER THAN 48 HOURS AFTER COLLECTION.**
- **Serum Samples:** Please ensure that serum tubes are well mixed and allowed to clot for 10-15 minutes in an upright position prior to centrifugation.
- **Plasma Separation**: When taking the plasma supernatant, be very careful that you don't accidently pipette-up the white cells (buffy coat) on top of the red bottom layer.

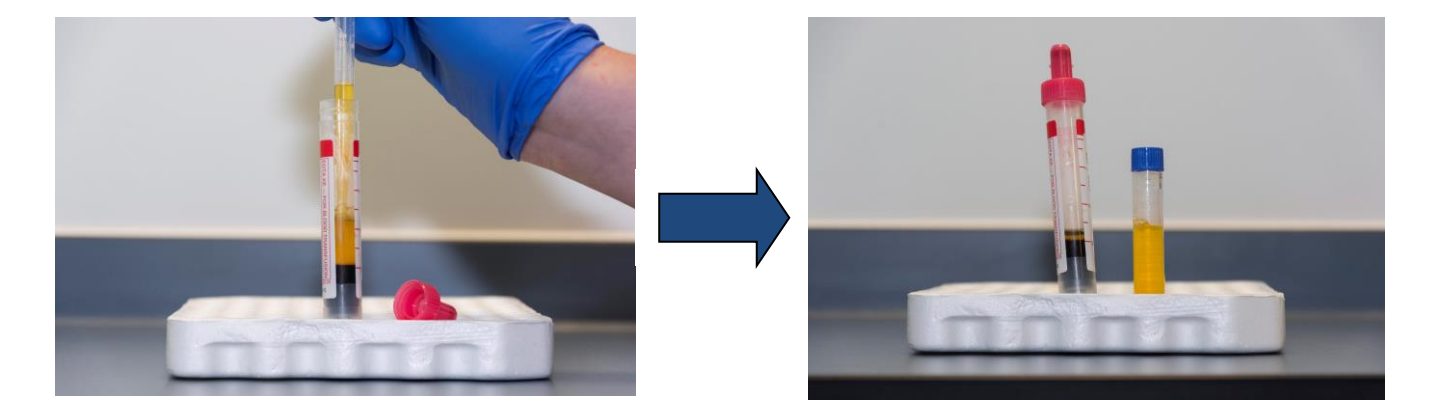

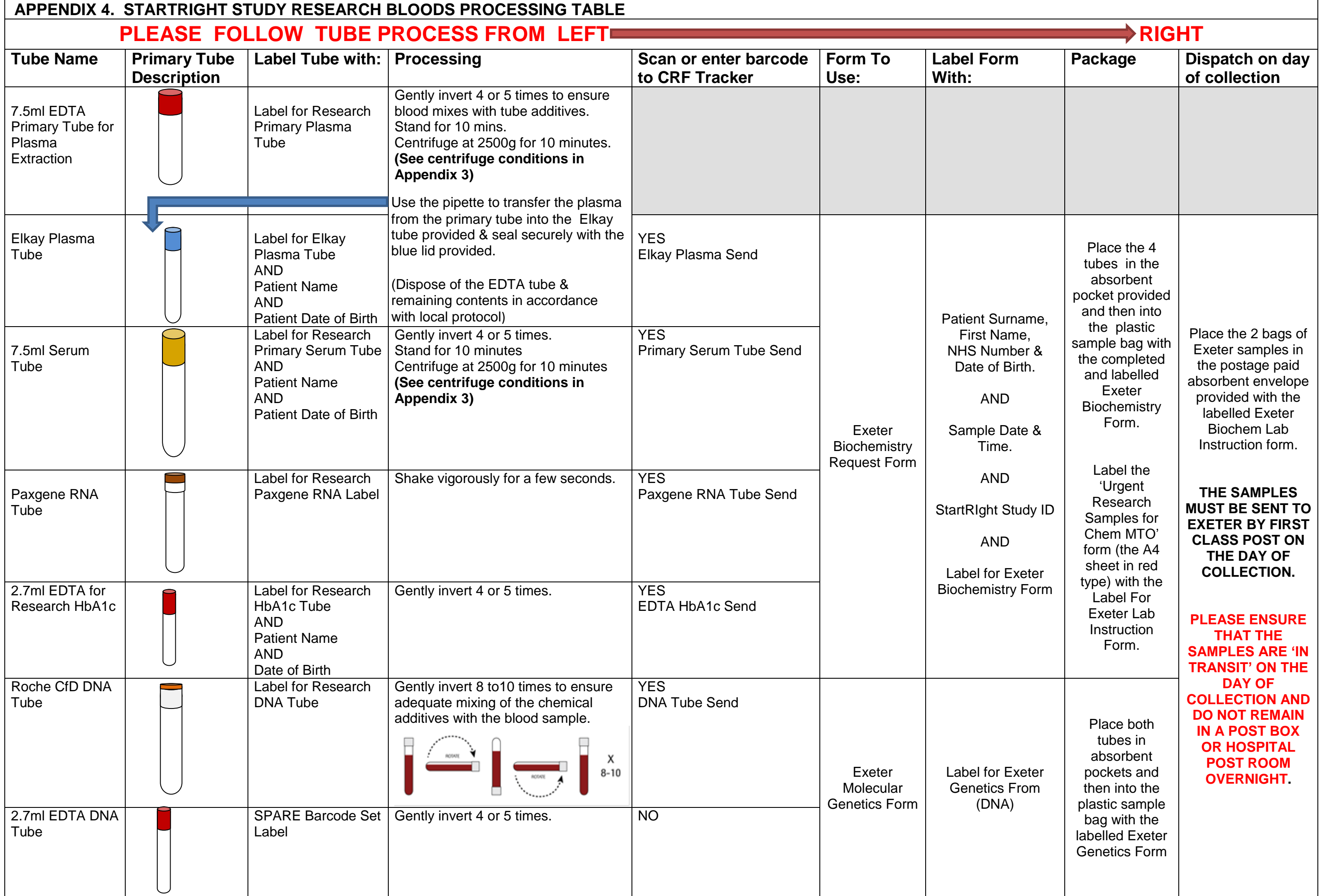

#### **STARTRIGHT STUDY - VISIT 1**

### **EXAMPLE OF COMPLETED FORM FOR RESEARCH BLOOD SAMPLES**

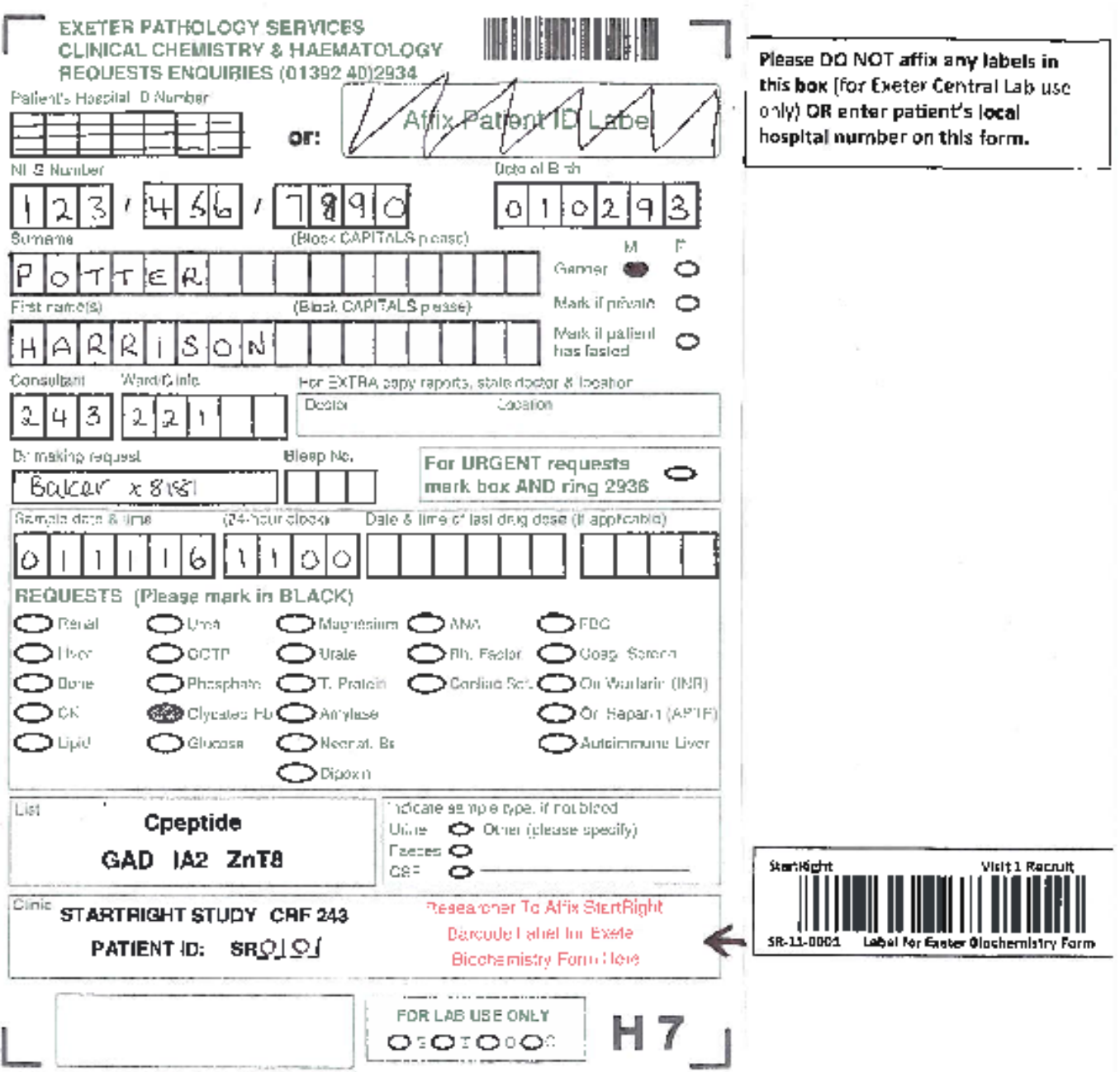

#### **STARTRIGHT STUDY - VISIT 1**

 $\mathcal{C}$ 

### **EXAMPLE OF COMPLETED FORM FOR EXETER GENETICS FORM (DNA)**

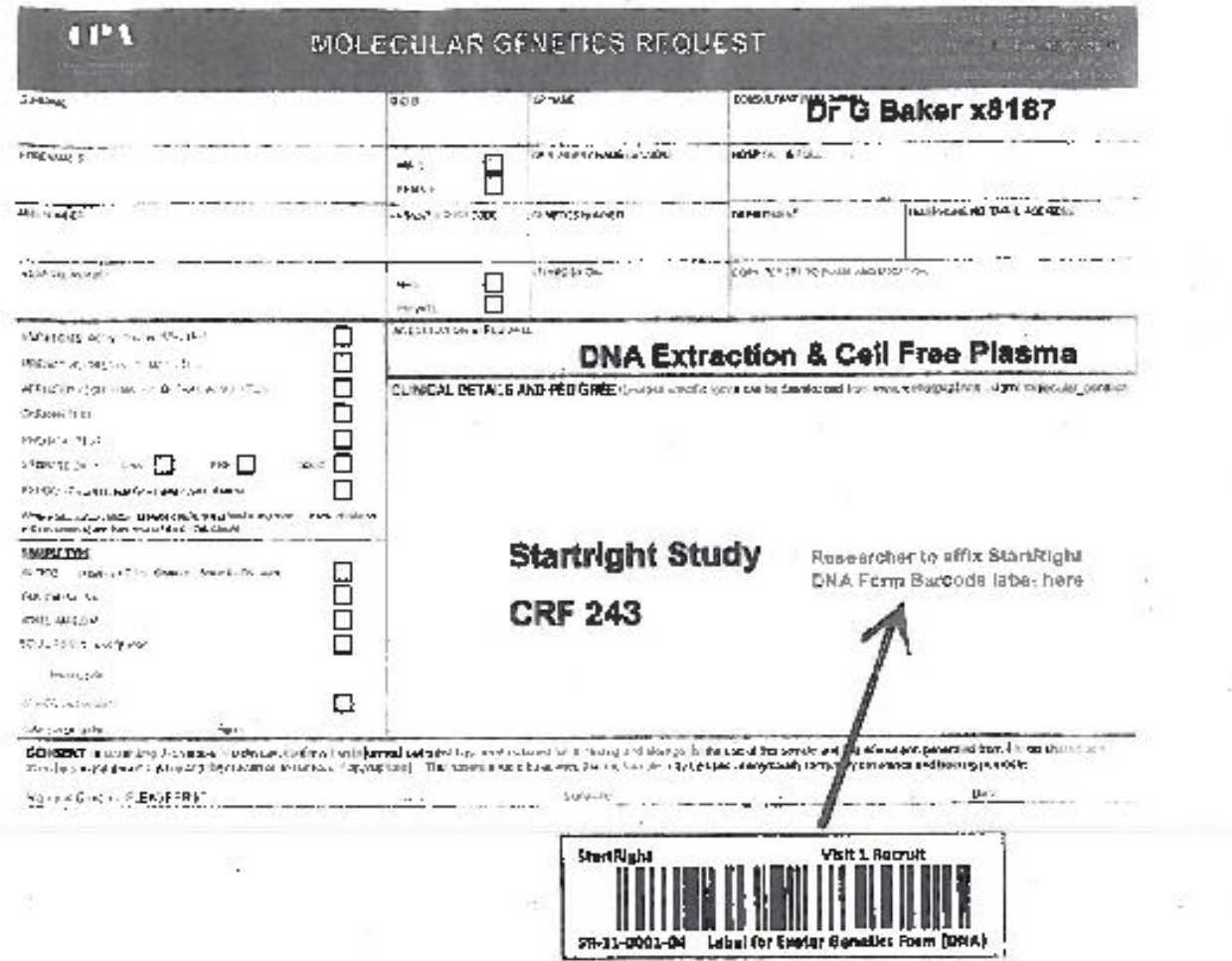

#### STARTRIGHT STUDY - VISIT 1

# **EXAMPLE OF COMPLETED FORM FOR RESEARCH HOME URINE SAMPLE**

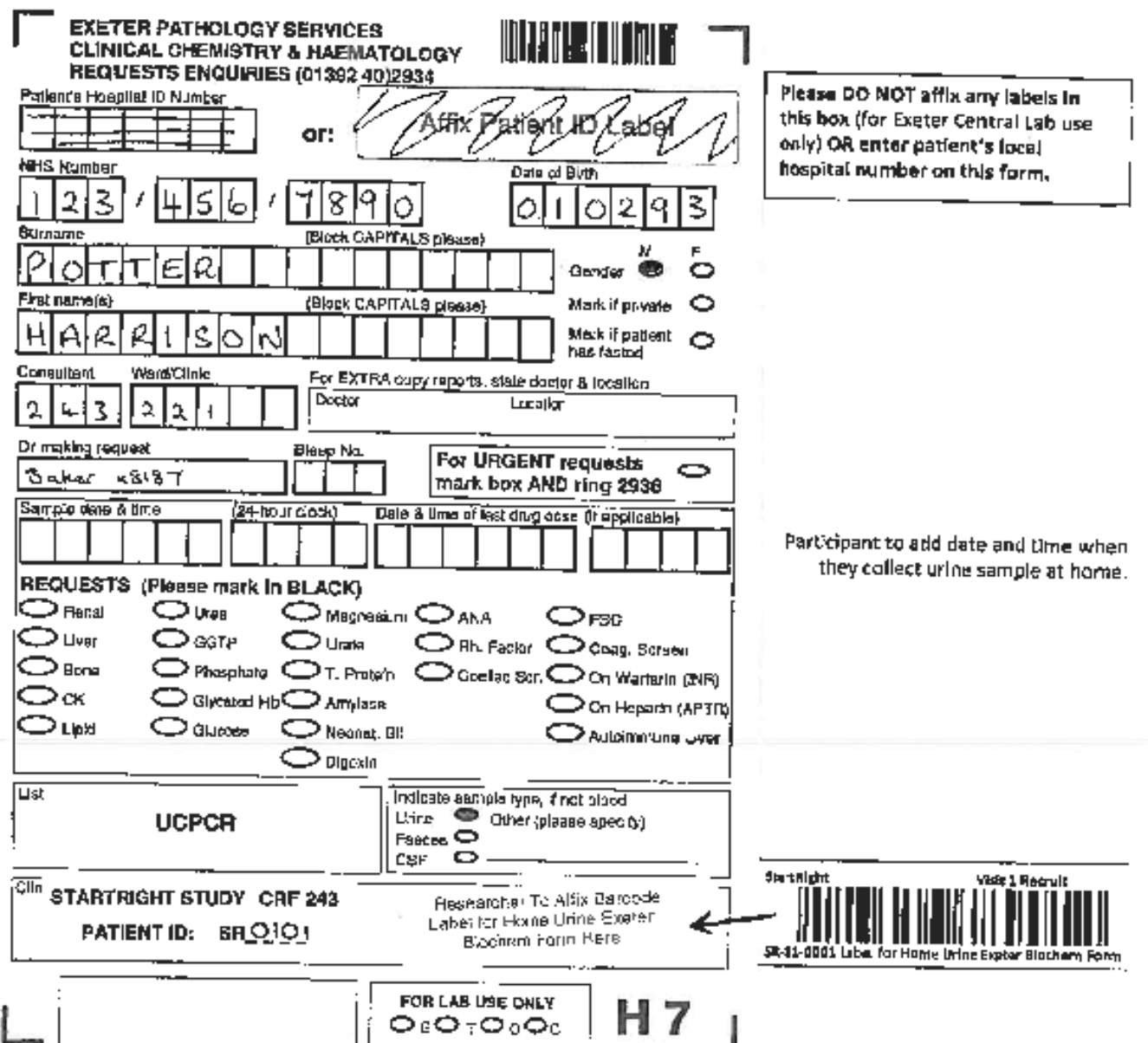

k,